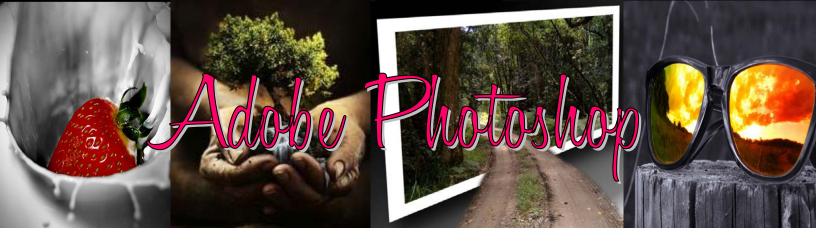

- The pictures that you will need are in the Photoshop folder on the Shared Drive o Lesson 2 pictures are in the Lesson 2 folder and so on... •
- Save all your work in your rm108users Lesson folders inside your Photoshop folder! o Subfolders for every Lesson •

| Lesson 2 "Learning by Playing w/ Text"<br>Projects 1-4 (Pages 50-100)<br>Project 1 |                                   |                           |  |  |
|------------------------------------------------------------------------------------|-----------------------------------|---------------------------|--|--|
| Cousin Lee's house<br>Project 2                                                    |                                   | 02_01_Work                |  |  |
| Project 2<br>Carto<br>Project 3<br>Embor<br>02_03<br>02_03<br>02_03                | 02_02_Work                        |                           |  |  |
| Project 4<br>Fishy                                                                 | Tales                             | 02_04_Work                |  |  |
| Lesson 3 "Adjusting Colo<br>Projects 3 & 4 (Pag<br>Project 3<br>Project 4          | 0                                 | 03_03_Work<br>03_04_Work  |  |  |
| Lesson 4 "Fixing Exposure Problems"<br>Projects 1-4 (Pages 140-167)<br>Project 1   |                                   |                           |  |  |
| SKIP Project                                                                       | Girl                              | 04_01_Work                |  |  |
| Project 3 (p                                                                       | g. 155, step 7—save as<br>Flowers | 04_03_Work)<br>04_03_Work |  |  |
| Project 4                                                                          | Pillar                            | 04_04_Work                |  |  |

| Lesson 5 "Using Photos in Other Forms"<br>Projects 1—3 (Pages 171-179)<br>Project 1   |                                        |                               |  |  |
|---------------------------------------------------------------------------------------|----------------------------------------|-------------------------------|--|--|
|                                                                                       | PDF documents                          | 05_01-1<br>05_01-4<br>05_01-5 |  |  |
| Project 2<br>Project 3                                                                | Video Still Image                      | 05_02_Work                    |  |  |
| -                                                                                     | Panorama<br>EDIT option -Due with Less | 05_03_Work<br>son 6           |  |  |
| Lesson 6 "Repairing, Retouching, and Replacing Flaws"<br>Projects 1-8 (Pages 191-224) |                                        |                               |  |  |
| Project 1<br>Project 2                                                                | Building/Sky                           | 06_01_Work                    |  |  |
| Project 3                                                                             | Rain Storm                             | 06_02_Work                    |  |  |
|                                                                                       | Chateau/Cloudy Sky                     | 06_03_Work<br>06_03b_Work     |  |  |
|                                                                                       | Skip steps 2 & 3<br>Blizzard           | 06_04_Work                    |  |  |
|                                                                                       | Panorama Gradient                      | 06_05_Work                    |  |  |
|                                                                                       | Panorama Clouds                        | 06_06_Work                    |  |  |
| Project 8                                                                             | Wrinkles/Spots                         | 06_07_Work                    |  |  |
| Lesson 7 "Adding Empha                                                                | Old Photograph<br>isis"                | 06_08_Work                    |  |  |
| Projects 2–7 (Pages 232-256)                                                          |                                        |                               |  |  |

Projects 2–7 (Pages 232-256) Project 1 and 2--skip!

> Project 3 Swan 07\_03\_Work Project 5 (pg. 283, step 3 - select the move tool first) Church 07\_05\_Work Project 6 Bear 07\_06\_Work Project 7 (Skip pages 254 & 255) Puppy 07\_07\_Work

## Lesson 8 "Combining Multiple Images"

| Projects 1–4 (Pag<br>Project 1 | 1 0              |                 |
|--------------------------------|------------------|-----------------|
| 2                              | Fireworks        | 08_01_Work      |
| Project 2                      | River Rafting    | 08_02_Work      |
| Project 3                      | Fruit/Vegetables | 08 03 Work      |
| Project 4                      | Plaza/Statue     | <br>08 04 Work  |
|                                |                  | 08_04 Copy_Work |

Extra Credit

Lesson 5 Project 4-My Album

- 1. Make your own photo album
  - a. Bring in your own personal photos of an activity or event
- 2. 15 pictures minimum
- 3. Every page/picture must have a caption
- 4. At least 7 pictures need to be edited in some way using previous techniques

(Brightness, AutoFix, Crop, Fixing Redeye, Levels, Filters, Color Replacement)

After you have found and manipulated your pictures, you will need to use an online website that allows you to build a photo album. SnapFish and Walgreens Photo have some excellent options. You will have to create an account but NO PURCHASE IS NECESSARY.

. . . . . . . .